## **Manage Contacts**

[Home >](https://confluence.juvare.com/display/PKC/User+Guides) [WebEOC >](https://confluence.juvare.com/display/PKC/WebEOC) [Alerts](https://confluence.juvare.com/display/PKC/Alerts) > Manage Contacts

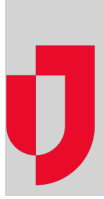

You can manage the external contacts that you created in the Contacts plugin. Actions that you can perform include viewing the contact record history, updating a contact, and deleting a contact.

**Note:** Internal contacts are managed in the Admin area. You can only view contact information in the Co ntacts plugin.

## **To manage a contact**

- 1. In the Contacts plugin, in the Accounts page, search for the contact you want to update. Click **Filter** to search for a contact using criteria from the contact record.
- 2. Select the contact. The contact profile opens. The **Profile** field indicates if an item needs attention. A red dot appears in the category that needs attention.

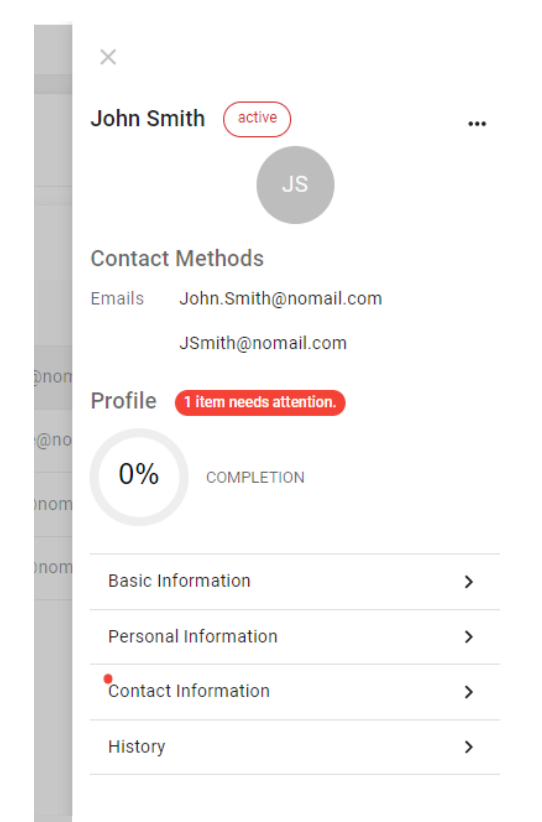

3. Perform any of the following actions:

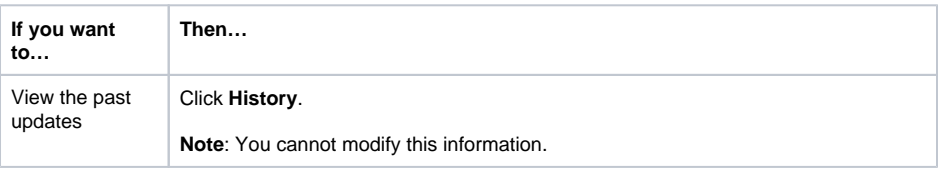

## **Helpful Links**

- [Juvare.com](http://www.juvare.com/)
- [Juvare Support Center](http://support.juvare.com/)
- [Juvare Training Center](https://learning.juvare.com/)
- [Community Resources](https://confluence.juvare.com/display/KBP/#KBWebEOC--878843282)

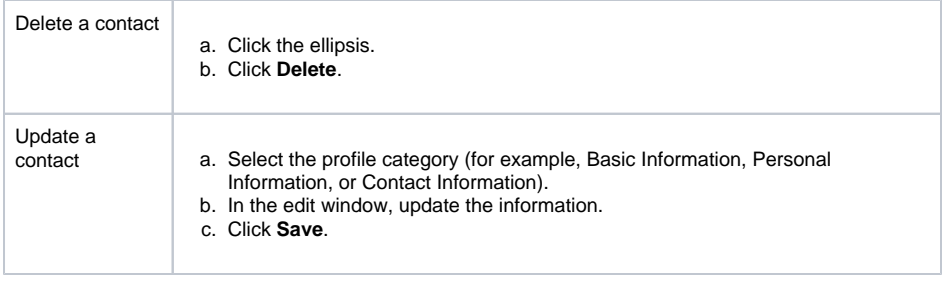